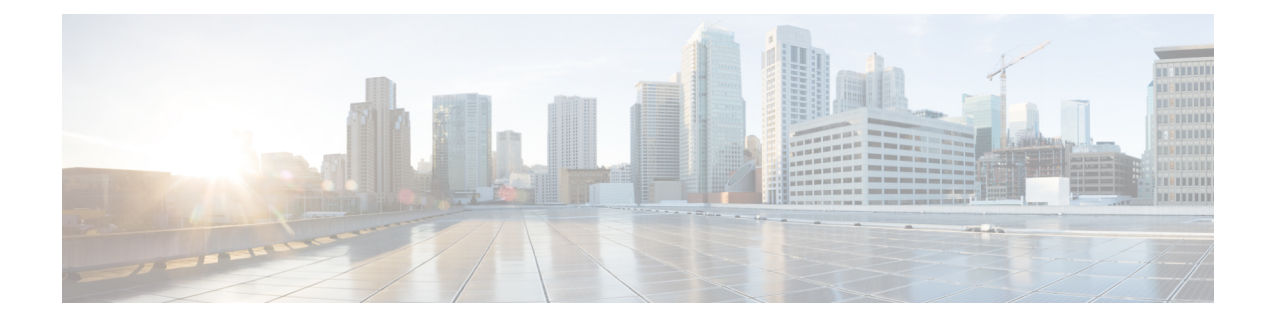

# **Installing vWLC and Host Linux with SUSE Linux**

This chapter contains the following topics:

- [Installing](#page-0-0) SUSE Linux, on page 1
- Install KVM and [Supporting](#page-1-0) packages, on page 2
- [Enabing](#page-1-1) SSH, on page 2
- Network [Configuration,](#page-1-2) on page 2
- [Installing](#page-3-0) vWLC Using VMM, on page 4

## <span id="page-0-0"></span>**Installing SUSE Linux**

Download SLEs 12 - [https://www.suse.com.](https://www.suse.com) (You must create a login)

- eth0—for uplink (service-port of WLC); no IP address is required to this interface but should be connected and up.
- eth1—for WLC Management interface; no IP address is required to this interface but should be connected and up.
- eth2 or 3— for Linux accessibility; provide IP address to this interface, so that there is a network connectivity for Linux box and internet from it.

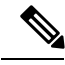

Before working on any other package or KVM/vswitch, check the Linux kernel. Make sure the kernel version is 3.12.36-38 or above. **Note**

If the kernel version is not 3.12.36-38 or above, upgrade it by performing the following steps:

- **1.** Install SLES 12 on the server.
- **2.** Once the server comes up, copy the kernel rpm to the machine.
- **3.** On a terminal, execute **rpm --ivh <kernel>.rpm**.

The rpm is installed and would take some time to configure. You need not do anything else.

**4.** Reboot the machine once the installation is complete, and verify that the latest kernel is loaded using **uname --a**.

### <span id="page-1-0"></span>**Install KVM and Supporting packages**

Install KVM and supporting packages using the following commands:

```
zipper install openvswitch openvswitch-switch
zypper install kvm libvirt libvirt-python qemu virt-manager
```
### <span id="page-1-1"></span>**Enabing SSH**

Execute the following commands:

systemctl enable sshd.service → enabling sshd daemon systemctl start sshd.service → starting ssh netstat -an | grep :  $22 \rightarrow$  to see if port# 22 is listening

### <span id="page-1-2"></span>**Network Configuration**

**Creating a Bridge and Mapping it to Port (Ethernet Interface)**

```
ovs-vsctl add-br ov_10nw
ovs-vsctl add-port ov_10nw eth0
ovs-vsctl add-br ov_9nw
ovs-vsctl add-port ov_9nw eth1
```
The bridge name must be the same as created in the XML file.

#### **Viewing the Bridge Mapping**

ovs-vsctl show

#### **Example**

```
linux-f8es:~ # ovs-vsctl show
51600b63-b508-45b0-9d0c-9f74036114c5
   Bridge "ov_9nw"
        Port "ov_9nw"
          Interface "ov_9nw"
              type: internal
        Port "eth1"
           Interface "eth1"
    Bridge "ov_10nw"
        Port "ov_10nw"
           Interface "ov_10nw"
               type: internal
        Port "eth0"
           Interface "eth0"
    ovs version: "2.1.2"
```
#### **Creating XML Files**

Create two XML files; one for service-nw (10nw) and the other for management (9nw).

#### **Example**

10nw\_eth0\_ov.xml 9nw\_eth1\_ov.xml

Both XML files contain VLAN information based on the network, or based on what you want to allow.

#### **Example: To Allow All VLANs**

```
<network>
 <name>10-nw</name>
  <forward mode='bridge'/>
 <bridge name='ov_10nw'/>
 <virtualport type='openvswitch'/>
 <portgroup name='vlan-any' default='yes'>
  </portgroup>
</network>
```
The bridge name must be the same as created during "ovs-vsctl" command.

#### **Starting Open vSwitch**

service openvswitch-switch start

#### **Configuring Open vSwitch to Start When the System Boots**

```
chkconfig openvswitch-switch on
```
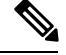

**Note** vSwitch must be started before creating the bridge using above command.

#### **Starting libvirt**

service libvirtd restart

#### **Allowing CDP Packets to Forward from Open vSwitch**

ovs-vsctl set bridge ov\_9nw other-config:forward-bpdu=true

#### **Viewing the Virtual Network**

```
virsh net-list --all
```
#### **Deleting the Default Network**

virsh net-undefine default

#### **Creating Virtual Network**

virsh net-define <xml\_file\_name>

#### **Viewing the Virtual Network**

virsh net-list --all

### **Starting the Virtual Network**

virsh net-start <network name that is in the list>

**Example**

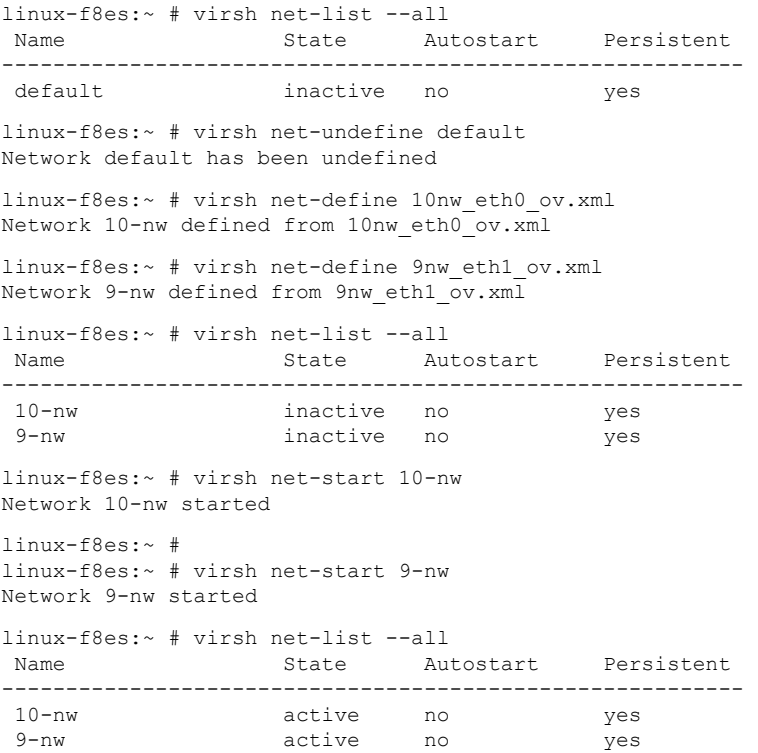

# <span id="page-3-0"></span>**Installing vWLC Using VMM**

To install vWLC using VMM in SUSE Linux, perform the following steps:

- **Step 1** Similar to Fedora, go to the terminal and type **virt-manager**. The Virt Manager (VMM) pop-up appears.
- **Step 2** Follow the steps covered in Fedora [installation](b_CUWN8-1-vWLC-Deployment-Guide-using-LinuxKVM_chapter2.pdf#nameddest=unique_12) using VMM.